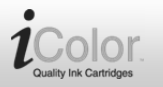

schwarz / cyan / magenta / gelb

## VM-7150-675, VM-7151-675 VM-7152-675, VM-7153-675

## **Produktvarianten**

- VM-7150: Tintenpatrone für Brother (ersetzt LC-123BK), schwarz
- VM-7151: Tintenpatrone für Brother (ersetzt LC-123BK), cyan
- VM-7152: Tintenpatrone für Brother (ersetzt LC-123BK), magenta
- VM-7153: Tintenpatrone für Brother (ersetzt LC-123BK), gelb

## **Installationsanleitung**

- 1. Öffnen Sie den Drucker und nehmen Sie die verbrauchte Patrone heraus, dann nehmen Sie eine neue Tintenpatrone und ziehen den gelben Aufkleber ab.
- 2. Setzen Sie die neue Tintenpatrone in den Drucker ein.

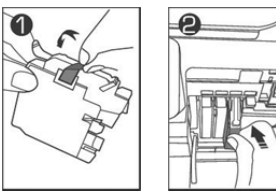

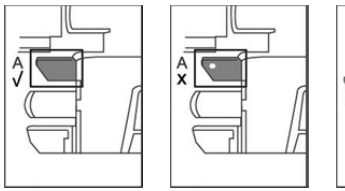

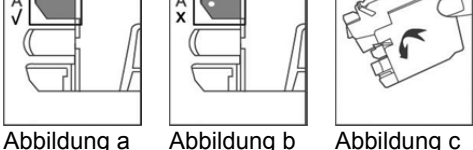

**Achtung: Vergewissern Sie sich vor der Installation, dass sich keine Blasen gebildet haben (siehe Abbildung a-b, Abschnitt A). Sehen Sie eine Blase, so legen Sie die Tintenpatrone für einige Sekunden hin (siehe Abbildung c), dann installieren Sie sie.** 

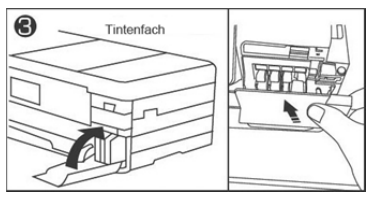

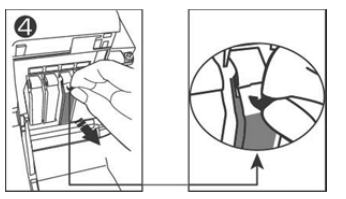

**Achtung: Setzen Sie die Patrone erneut ein, falls sie bei der ersten Installation nicht erkannt wird. Drücken Sie die** Patrone in den Drucker, bis "Tintenfach **schließen" angezeigt wird, dann schließen Sie den Drucker.** 

- 1. Wird "Tintenfach schließen" angezeigt wird, so schließen Sie es. Die Installation ist beendet.
- 2. Wenn die Tinte aufgebraucht ist, öffnen Sie den Drucker und ziehen Sie die Patrone an ihrem Griff heraus.